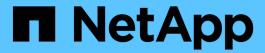

# metrocluster node commands

**ONTAP 9.5 commands** 

NetApp August 29, 2024

This PDF was generated from https://docs.netapp.com/us-en/ontap-cli-95/metrocluster-node-show.html on August 29, 2024. Always check docs.netapp.com for the latest.

# **Table of Contents**

| metrocluster node comman | ds . | <br> | <br> | <br> | <br> | <br> |      | <br> | <br> |      | <br> | <br> | <br> | <br> | <br> | <br> | <br> | 1 |
|--------------------------|------|------|------|------|------|------|------|------|------|------|------|------|------|------|------|------|------|---|
| metrocluster node show   |      | <br> | <br> | <br> | <br> | <br> | <br> | <br> | <br> | <br> | <br> | <br> | <br> | <br> | <br> | <br> | <br> | 1 |

## metrocluster node commands

### metrocluster node show

Display MetroCluster node configuration information

Availability: This command is available to *cluster* administrators at the *admin* privilege level.

### **Description**

The metrocluster node show command displays configuration information for the nodes in the MetroCluster configuration.

### **Parameters**

### { [-fields <fieldname>,...]

If you specify the -fields <fieldname>, ... parameter, the command output also includes the specified field or fields. You can use '-fields?' to display the fields to specify.

### [-partners]

If this option is used the MetroCluster node partnership view will be displayed.

### |[-instance]}

If you specify the -instance parameter, the command displays detailed information about all fields.

### [-dr-group-id <integer>] - DR Group ID

If this parameter is specified, all nodes belonging to the specified DR group are displayed.

### [-cluster <Cluster name>] - Cluster Name

If this parameter is specified, all nodes belonging to the specified cluster are displayed.

### [-node <Node name>] - Node Name

If this parameter is specified, the specified node is displayed.

### [-ha-partner <Node name>] - HA Partner Name

If this parameter is specified, the node with the specified HA partner is displayed.

### [-dr-cluster <Cluster name>] - DR Cluster Name

If this parameter is specified, all nodes belonging to the specified cluster are displayed.

### [-dr-partner <Node name>] - DR Partner Name

If this parameter is specified, the node with the specified DR partner is displayed.

### [-dr-auxiliary <Node name>] - DR Auxiliary Name

If this parameter is specified, the node with the specified DR auxiliary partner is displayed.

### [-node-uuid <UUID>] - Node UUID

If this parameter is specified, the node with the specified Uuid is displayed.

### [-ha-partner-uuid <UUID>] - HA Partner UUID

If this parameter is specified, the nodes with the specified HA partner is displayed.

### [-dr-partner-uuid <UUID>] - DR Partner UUID

If this parameter is specified, the node with the specified DR partner is displayed.

### [-dr-auxiliary-uuid <UUID>] - DR Auxiliary UUID

If this parameter is specified, the node with the specified DR auxiliary partner is displayed.

### [-node-cluster-uuid <UUID>] - Node Cluster UUID

If this parameter is specified, all nodes belonging to the specified cluster are displayed.

### [-ha-partner-cluster-uuid <UUID>] - HA Partner Cluster UUID

If this parameter is specified, all nodes whose HA partner belong to the specified cluster are displayed.

### [-dr-partner-cluster-uuid <UUID>] - DR Partner Cluster UUID

If this parameter is specified, all nodes whose DR partner belong to the specified cluster are displayed.

### [-dr-auxiliary-cluster-uuid <UUID>] - DR Auxiliary Cluster UUID

If this parameter is specified, all nodes whose DR auxiliary partner belong to the specified cluster are displayed.

### [-node-systemid <integer>] - Node System ID

If this parameter is specified, all nodes with the specified system ID are displayed.

#### [-ha-partner-systemid <integer>] - HA Partner System ID

If this parameter is specified, all nodes with an HA partner with the specified system ID are displayed.

#### [-dr-partner-systemid <integer>] - DR Partner System ID

If this parameter is specified, all nodes with a DR partner with the specified system ID are displayed.

### [-dr-auxiliary-systemid <integer>] - DR Auxiliary System ID

If this parameter is specified, all nodes with a DR auxiliary partner with the specified system ID are displayed.

### [-dr-mirroring-state <text>] - State of DR Mirroring Config

If this parameter is specified, all nodes with this field set to the specified value are displayed. This field specifies if the NVRAM mirroring to the DR partner is enabled through the metrocluster configure command. This field needs to be set to "enabled" for the DR mirroring to be active.

### [-configuration-state <text>] - Configuration State of Node

If this parameter is specified, all nodes with this field set to the specified value are displayed.

### [-additional-configuration-info <text>] - Additional Configuration Info

If this parameter is specified, all nodes with this field set to the specified value are displayed.

### [-dr-operation-state <text>] - DR Operation State

If this parameter is specified, all nodes with this field set to the specified value are displayed.

### [-dr-operation-time <integer>] - Time to Complete Operation (secs)

If this parameter is specified, all nodes with this field set to the specified value are displayed.

### [-node-object-limit {on|off}] - Specifies if the Node Object Limits are Enforced

If this parameter is specified, all nodes with this field set to the specified value are displayed.

### [-node-ha-partner <text>] - Node and its HA Partner

If this parameter is specified, all nodes with this field set to the specified value are displayed.

### [-automatic-uso {true|false}] - Automatic USO (privilege: advanced)

If this parameter is specified, all nodes with this field set to the specified value are displayed.

### **Examples**

The following example shows the output of the command before the MetroCluster configuration is done:

|            |        |              |                       | onfigura  |                     |            |         |
|------------|--------|--------------|-----------------------|-----------|---------------------|------------|---------|
| Group Cl   | uster  | Node         | St                    | ate       |                     | Mirroring  | Mode    |
|            |        |              |                       |           |                     |            |         |
| - cl       | .usA   | clusA-01     | re                    | eady to   | confi               | gure       |         |
|            |        |              |                       |           | - 1                 | -          | -       |
|            |        | clusA-02     | re                    | eady to   | confi               | gure       |         |
|            |        | clusA-03     | 70.4                  | 2 der + 2 | gonfi.              | -          | _       |
|            |        | CIUSA-US     | T.                    | eady to   | COLLET              | уите<br>_  | _       |
|            |        | clusA-04     | re                    | eady to   | confi               | gure       |         |
|            |        | 010011 01    | _ `                   |           | 001122              | _          | _       |
| 4 entrie   | es wer | e displayed. |                       |           |                     |            |         |
|            |        |              | n - m + n - m -       |           |                     |            |         |
| ::> metroc | luste  | er node show | -partners             |           |                     |            |         |
| ::> metroc | luste  |              | _                     | rtner) 1  | DR Par              | tner (DR A | uxiliar |
| ::> metroc | :luste |              | _                     | rtner) l  | DR Par              | tner (DR A | uxiliar |
|            |        |              | _                     |           |                     | tner (DR A | uxilian |
| ::> metroc |        |              | de (HA Pai            | clusA     | _                   | tner (DR A | uxiliaı |
|            |        |              | de (HA Par            | clusA ·   | -<br>- (-)          | tner (DR A | uxiliaı |
|            |        |              | clusA-(               | clusA ·   | -<br>- (-)<br>- (-) | tner (DR A | uxiliaı |
|            |        |              | clusA-(clusA-(clusA-( | clusA ·   | -<br>- (-)<br>- (-) | tner (DR A | uxilia  |

The following example shows the output of the command when some DR groups in the MetroCluster configuration are not yet configured:

|      | DR     |                        |                                              | Configuration                                                                                                    | DR                                                      |
|------|--------|------------------------|----------------------------------------------|----------------------------------------------------------------------------------------------------|---------------------------------------------------------|
|      | Group  | Cluster                | Node                                         | State                                                                                                    | Mirroring Mode                                          |
|      |        |                        |                                              |                                                                                                    |                                                         |
|      | _      | clusA                  | clusA-03                                     | ready to conf                                                                                                    | igure                                                   |
|      |        |                        |                                              | -                                                                                                    |                                                         |
|      |        |                        | clusA-04                                     | ready to conf                                                                                                    | igure                                                   |
|      |        |                        |                                              | -                                                                                                    | _                                                       |
|      | 1      | clusA                  | clusA-01                                     | configured                                                                                                    | enabled normal                                          |
|      |        |                        | clusA-02                                     | configured                                                                                                    | enabled normal                                          |
|      |        | clusB                  | clusB-01                                     | configured                                                                                                    | enabled normal                                          |
|      |        |                        | 1 D 00                                       | C' 1                                                                                                    | 1 7 1 7                                                 |
|      |        | ries were              | clusB-02<br>e displayed.<br>r node show -par | 2                                                                                                    | enabled normal                                          |
|      |        | ries were<br>rocluste  | e displayed.<br>r node show -par             | tners<br>HA Partner) DR Pa                                                                                                   | enabled normal                                          |
| sA:: | > meti | ries were              | e displayed.<br>r node show -par<br>Node (   | tners<br>HA Partner) DR Pa                                                                                                   |                                                         |
| sA:: |        | ries were              | e displayed.<br>r node show -par<br>Node (   | tners<br>HA Partner) DR Pa                                                                                                   |                                                         |
| sA:: | > meti | ries were              | e displayed.<br>r node show -par<br>Node (   | tners HA Partner) DR Pa clusA -                                                                                              |                                                         |
| sA:: | > meti | ries were<br>rocluster | e displayed.<br>r node show -par<br>Node (   | tners HA Partner) DR Pa clusA - clusA-03 (-) - (-)                                                                           | rtner (DR Auxiliary                                     |
| sA:: | > meti | ries were<br>rocluster | e displayed. r node show -par Node (         | tners HA Partner) DR Pa clusA - clusA-03 (-) - (-) clusA-04 (-) - (-)                                                        | rtner (DR Auxiliary                                     |
| sA:: | > meti | ries were<br>rocluster | e displayed. r node show -par Node (         | clusA - clusA-04 (-) - (-) clusA clusB                                                                                       | rtner (DR Auxiliary                                     |
| sA:: | > meti | ries were rocluster    | e displayed. r node show -par Node (         | clusA - (-) - (-) clusA - (clusA-02) clusB                                                                                   | rtner (DR Auxiliary<br>-01 (clusB-02)<br>-02 (clusB-01) |
| sA:: | > metr | ries were rocluster    | clusA-02                                     | ctners  HA Partner) DR Pa   clusA -  clusA-03 (-) - (-)  clusA-04 (-) - (-)  clusA clusB  (clusA-02) clusB  (clusA-01) clusB | rtner (DR Auxiliary<br>-01 (clusB-02)<br>-02 (clusB-01) |

The following example shows the output of the command after after all DR groups in the MetroCluster configuration are configured:

```
clusA::> metrocluster node show
      DR
                                   Configuration DR
      Group Cluster Node
                                                Mirroring Mode
                                   State
      _____ ______
                                configured enabled normal
      1 clusA clusA-01
                                  configured
                                               enabled normal
                 clusA-02
                                   configured enabled normal configured enabled normal
           clusB clusB-01
                 clusB-02
                                   configured
           clusA clusA-03
                                               enabled normal
                                               enabled normal
                  clusA-04
                                   configured
           clusB clusB-03
                                   configured
                                               enabled normal
                                   configured enabled normal
                  clusB-04
      8 entries were displayed.
clusA::> metrocluster node show -partners
                         Node (HA Partner) DR Partner (DR Auxiliary)
      _____
                                     clusA clusB
      Cluster:
                         clusA-01 (clusA-02) clusB-01 (clusB-02)
                         clusA-02 (clusA-01) clusB-02 (clusB-01)
                                     clusB clusA
      Cluster:
                        clusB-01 (clusB-02) clusA-01 (clusA-02)
                         clusB-02 (clusB-01) clusA-02 (clusA-01)
                                     clusA clusB
      Cluster:
                        clusA-03 (clusA-04) clusB-03 (clusB-04)
                         clusA-04 (clusA-03) clusB-04 (clusB-03)
      Cluster:
                                     clusB clusA
                         clusB-03 (clusB-04) clusA-03 (clusA-04)
                         clusB-04 (clusB-03) clusA-04 (clusA-03)
      8 entries were displayed.
```

### **Related Links**

• metrocluster configure

### Copyright information

Copyright © 2024 NetApp, Inc. All Rights Reserved. Printed in the U.S. No part of this document covered by copyright may be reproduced in any form or by any means—graphic, electronic, or mechanical, including photocopying, recording, taping, or storage in an electronic retrieval system—without prior written permission of the copyright owner.

Software derived from copyrighted NetApp material is subject to the following license and disclaimer:

THIS SOFTWARE IS PROVIDED BY NETAPP "AS IS" AND WITHOUT ANY EXPRESS OR IMPLIED WARRANTIES, INCLUDING, BUT NOT LIMITED TO, THE IMPLIED WARRANTIES OF MERCHANTABILITY AND FITNESS FOR A PARTICULAR PURPOSE, WHICH ARE HEREBY DISCLAIMED. IN NO EVENT SHALL NETAPP BE LIABLE FOR ANY DIRECT, INDIRECT, INCIDENTAL, SPECIAL, EXEMPLARY, OR CONSEQUENTIAL DAMAGES (INCLUDING, BUT NOT LIMITED TO, PROCUREMENT OF SUBSTITUTE GOODS OR SERVICES; LOSS OF USE, DATA, OR PROFITS; OR BUSINESS INTERRUPTION) HOWEVER CAUSED AND ON ANY THEORY OF LIABILITY, WHETHER IN CONTRACT, STRICT LIABILITY, OR TORT (INCLUDING NEGLIGENCE OR OTHERWISE) ARISING IN ANY WAY OUT OF THE USE OF THIS SOFTWARE, EVEN IF ADVISED OF THE POSSIBILITY OF SUCH DAMAGE.

NetApp reserves the right to change any products described herein at any time, and without notice. NetApp assumes no responsibility or liability arising from the use of products described herein, except as expressly agreed to in writing by NetApp. The use or purchase of this product does not convey a license under any patent rights, trademark rights, or any other intellectual property rights of NetApp.

The product described in this manual may be protected by one or more U.S. patents, foreign patents, or pending applications.

LIMITED RIGHTS LEGEND: Use, duplication, or disclosure by the government is subject to restrictions as set forth in subparagraph (b)(3) of the Rights in Technical Data -Noncommercial Items at DFARS 252.227-7013 (FEB 2014) and FAR 52.227-19 (DEC 2007).

Data contained herein pertains to a commercial product and/or commercial service (as defined in FAR 2.101) and is proprietary to NetApp, Inc. All NetApp technical data and computer software provided under this Agreement is commercial in nature and developed solely at private expense. The U.S. Government has a non-exclusive, non-transferrable, nonsublicensable, worldwide, limited irrevocable license to use the Data only in connection with and in support of the U.S. Government contract under which the Data was delivered. Except as provided herein, the Data may not be used, disclosed, reproduced, modified, performed, or displayed without the prior written approval of NetApp, Inc. United States Government license rights for the Department of Defense are limited to those rights identified in DFARS clause 252.227-7015(b) (FEB 2014).

#### **Trademark information**

NETAPP, the NETAPP logo, and the marks listed at <a href="http://www.netapp.com/TM">http://www.netapp.com/TM</a> are trademarks of NetApp, Inc. Other company and product names may be trademarks of their respective owners.